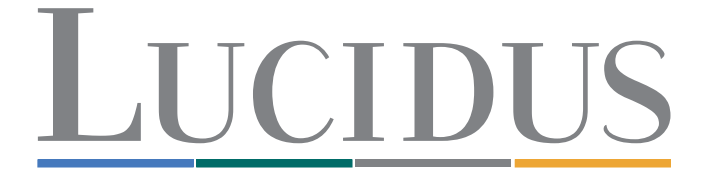

## **online.lucidus.lv lietošanas instrukcija**

- **1. Reģistrējies! Ievadi savus uzņēmuma datus pēc prasītā.** *https://online.lucidus.lv/registration\_wholesaler/lv*
- **2. Pēc reģistrācijas apstiprinājuma saņemšanas savā e-pastā un ieiešanas profilā Tu vari <br>2. apstarāt sauce kas vielāmetes tieši Taurus un āmumeņu redzēt cenas, kas pielāgotas tieši Tavam uzņēmumam**
- 3. **Sava profila privātajā kabinetā sadaļā** *Lietotāji* **ir iespējams pievienot vairākus papildus <b>darb lietotājus**

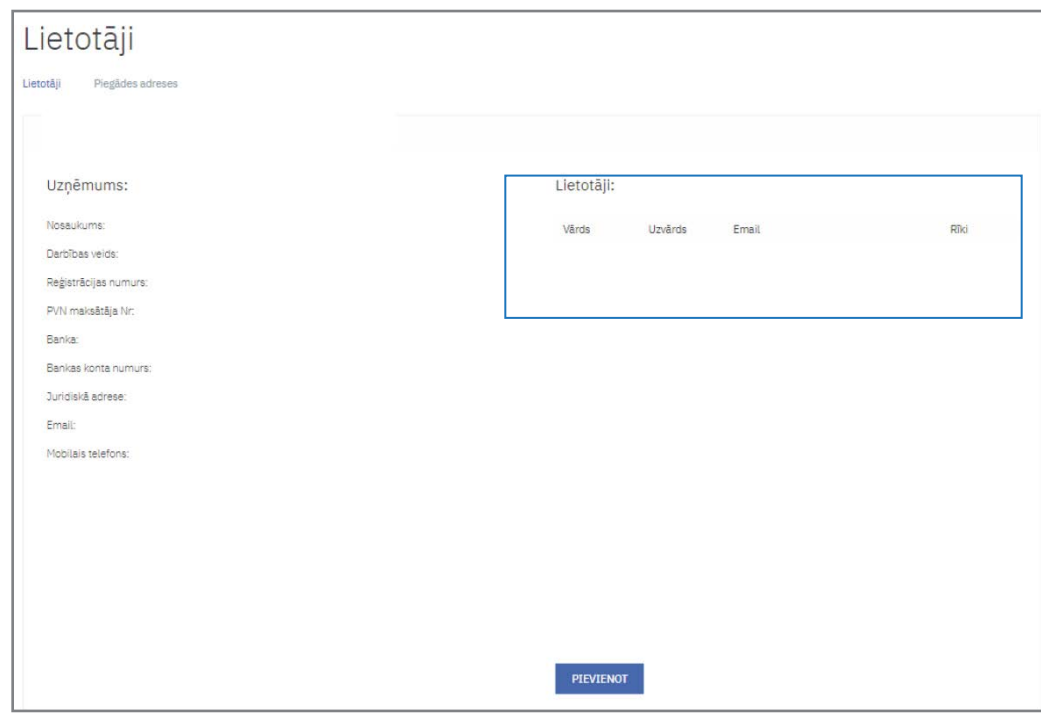

**4.**

## **Sadaļā** *Piegādes adreses* **ir iespēja pievienot neierobežotu skaitu piegādes adrešu**

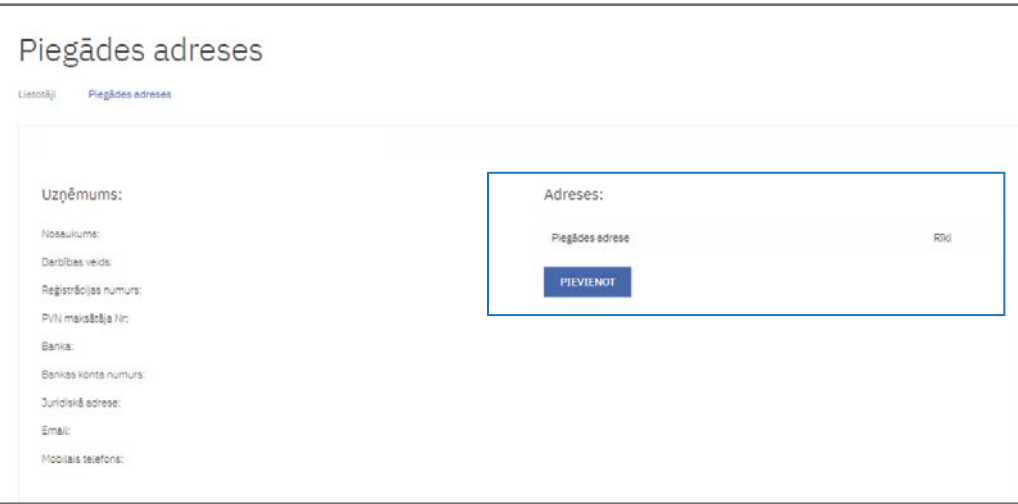

Ērti iepērcies online.lucidus.lv

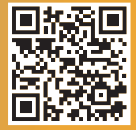

**5. Sadaļā** *Pasūtījumu vēsture* **ir iespēja redzēt visus veiktus pasūtījumus un atkartot jebkuru no tiem**

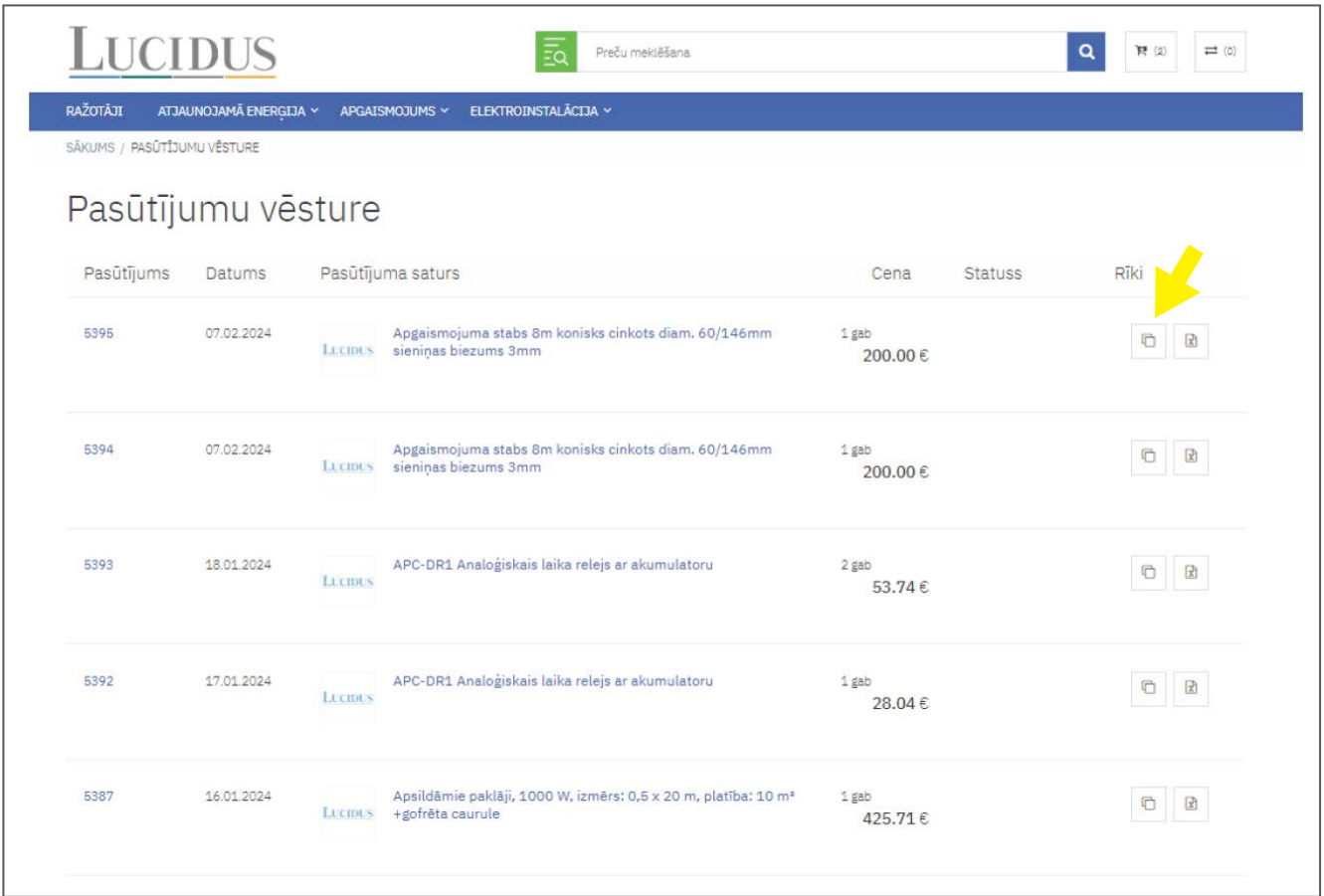

#### **6. Sadaļā** *Pasūtījumu vēsture* **ir iespējams eksportēt pasūtījumu uz Excel programmu**

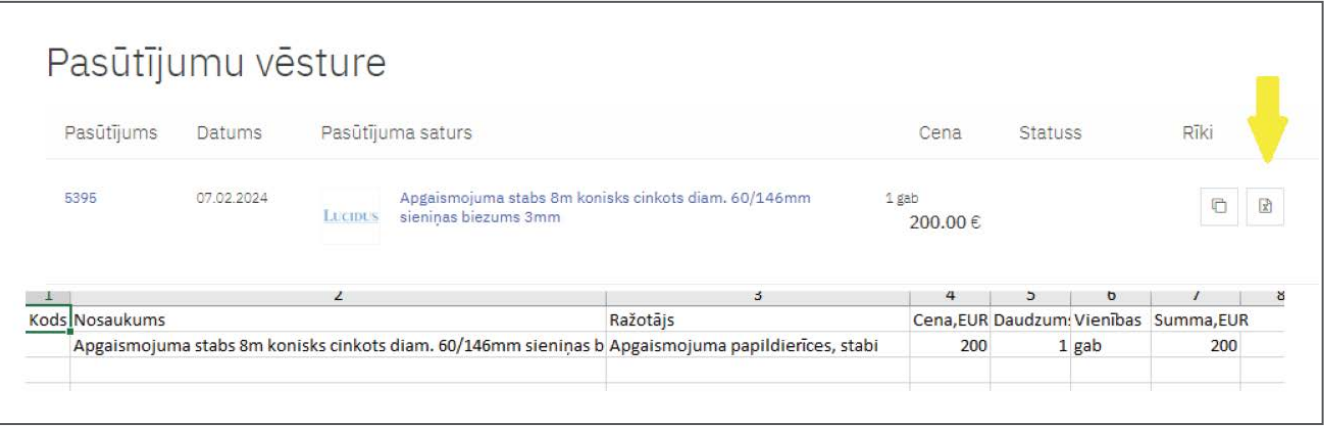

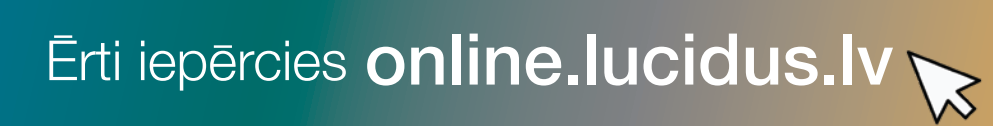

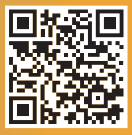

# **7. Sadaļā** *Mani dati* **iespējams redzēt līguma noteikumus**

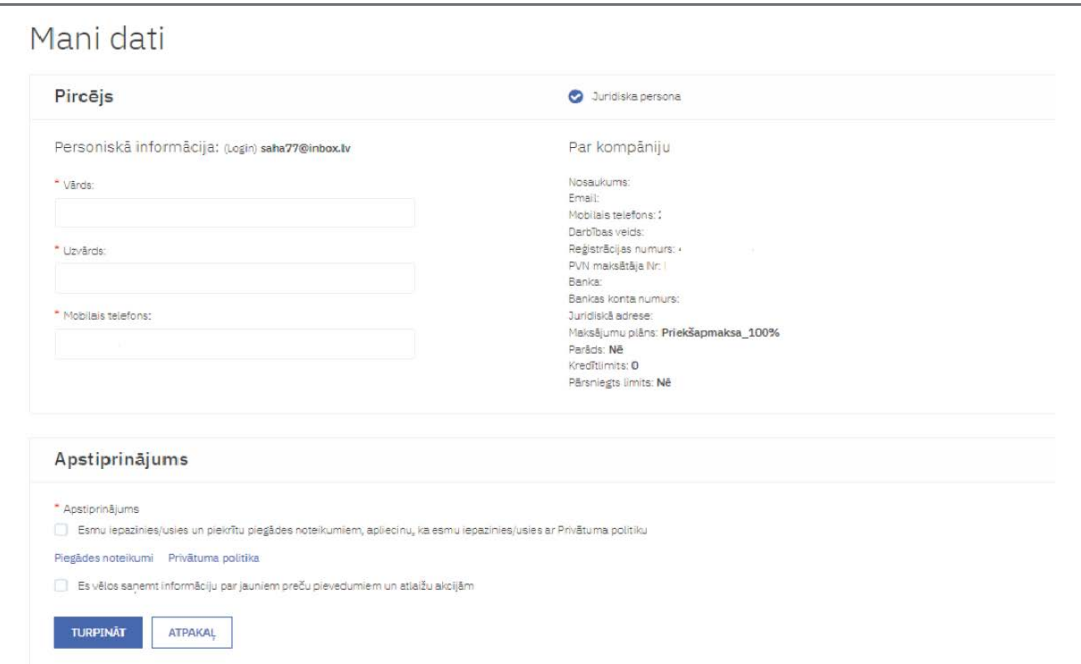

## **8. Ievadi meklētājā vairākus artikulus vienlaicīgi un pievieno grozam**

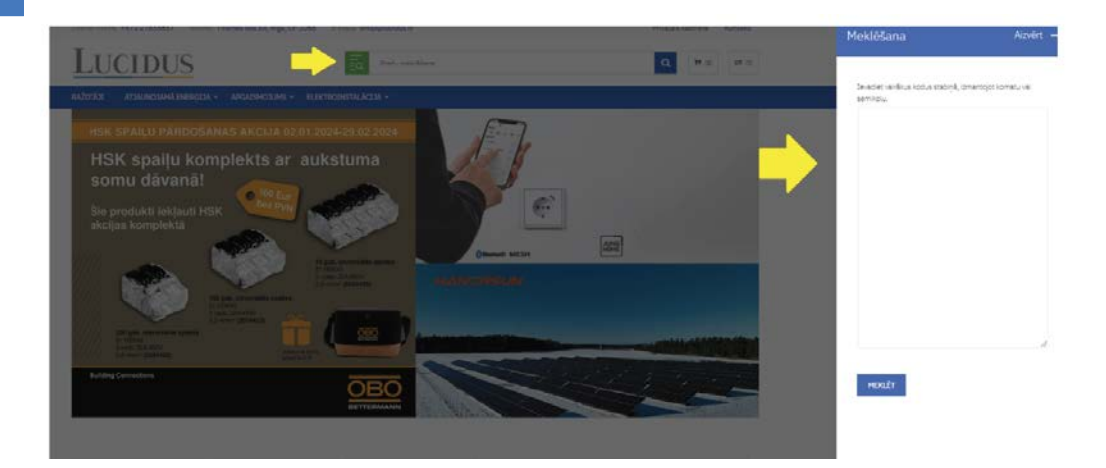

**9. Bezmaksas piegāde reizi nedēļā visā Latvijā. Citā laikā ir iespējama maksas piegāde**

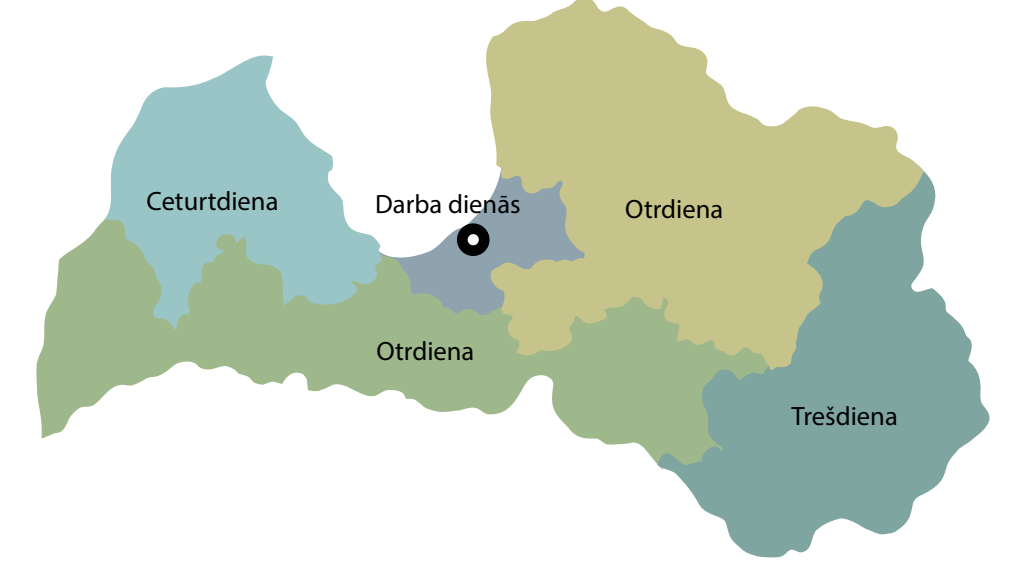

Ērti iepērcies online.lucidus.lv

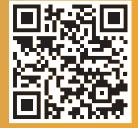